# IMPLEMENTACIÓN Y CONFIGURACIÓN DE SERVICIOS DE INFRAESTRUCTURA IT EN NETHSERVER: UN ENFOQUE BASADO EN GNU/LINUX

Evelyn Patiño Laverde Email: [Epatinola@unadvirtual.edu.co](mailto:Epatinola@unadvirtual.edu.co) Eilen Sánchez García Email: [ejsanchezga@unadvirtual.edu.co](mailto:ejsanchezga@unadvirtual.edu.co) Laura J Vera Email: [ljverac@unadvirtual.edu.co](mailto:ljverac@unadvirtual.edu.co)

*ABSTRACT: The NethServer installation process, from downloading to configuration in Oracle VM, involves a series of meticulous steps ensuring a successful server implementation. On this occasion, the specific phase related to the implementation of a proxy will be highlighted, exploring its significance in the business environment and its benefits for controlling Internet access, optimizing performance, and strengthening security.*

**INDEX TERMS:** Nethserver, Network, Linux.

# **I. INTRODUCCIÓN**

<sup>L</sup>a implementación de NethServer se erige como un paso fundamental en el diseño de una infraestructura informática eficiente y segura. Desde la descarga del archivo de instalación hasta la configuración en Oracle VM, cada fase de este proceso demanda precisión y atención meticulosa. En este contexto, se orienta específicamente hacia la fase de implementación del proxy, un componente clave que desempeña un papel crucial en la gestión integral de la conectividad en entornos empresariales [1], [2].

Se llevará a cabo la exploración de los pasos clave, desde la instalación inicial de NethServer hasta la configuración minuciosa de los servicios esenciales. A través de esta implementación, se busca establecer un entorno seguro y eficiente que pueda servir como referencia para la administración de sistemas en instituciones complejas.

## **II. ESARROLLO**

Para llevar a cabo el desarrollo de la temática en cuestión, es imperativo realizar la instalación de ethserver, incorporando ciertos pasos esenciales para avanzar en el desarrollo de dicha temática.

El proceso inicia con la descarga del archivo .ISO desde la página web de Nethserver, siendo este archivo un requisito fundamental para la creación de una máquina virtual en OVM. La obtención de este archivo se realiza a través de la página web de Nethserver.

Figura 1. Configuración de red virtualbox

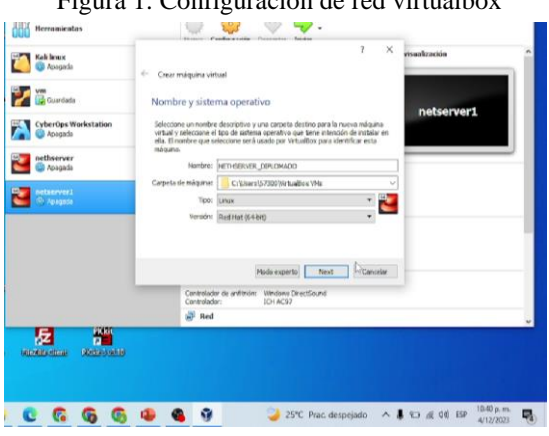

Fuente: Captura de pantalla. Elaboración propia 2023

Durante la exportación del archivo al programa OVM, se lleva a cabo la configuración de la red y el espacio que utilizará la máquina virtual del disco. En el proceso de encendido de la máquina, se solicitan ciertos requisitos, siendo el primero de ellos la elección de la zona horaria que se desea configurar.

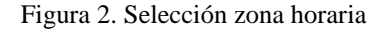

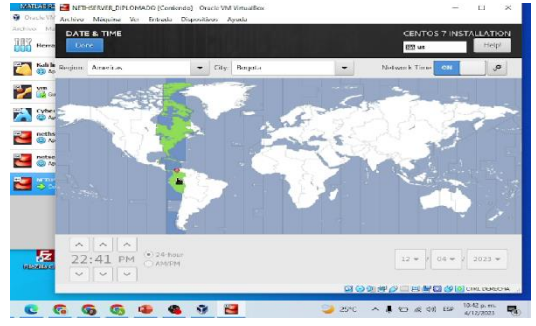

Fuente: Captura de pantalla. Elaboración propia 2023

Durante la configuración de la zona horaria, se solicita la selección del idioma en el que se llevará a cabo el trabajo del teclado. En esta etapa, se elige la configuración en español (español) específicamente de Latinoamérica.

Figura 3. Selección del idioma Nethserver.

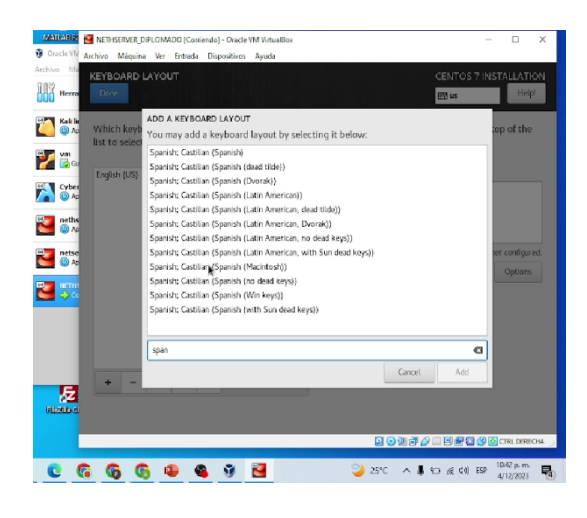

Fuente: Captura de pantalla. Elaboración propia 2023

Posterior a la selección de los requisitos mencionados, el proceso avanza con la instalación de paquetes. Simultáneamente, se procede a la configuración del perfil en Nethserver, donde se establece la contraseña para la cuenta Root y el administrador. Es crucial proporcionar, como mínimo, esta clave para asegurar el acceso. Además, existe la opción de crear otras cuentas según sea necesario.

Figura 4. Contraseña para la cuenta del administrador.

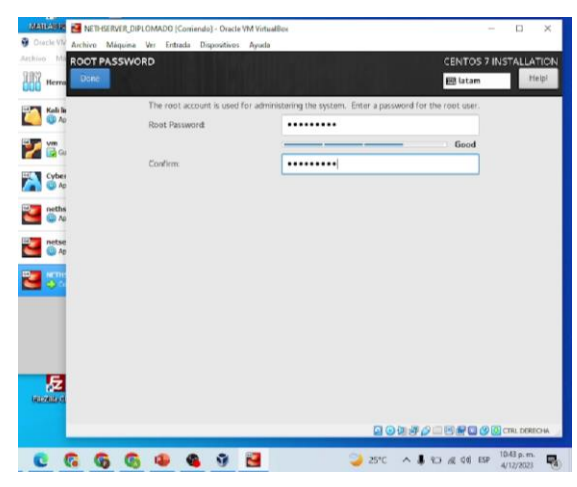

Fuente: Captura de pantalla. Elaboración propia 2023

Luego de completar la descarga de los paquetes necesarios, el sistema asigna una dirección IP. Esta dirección es fundamental para acceder al sitio donde se llevarán a cabo las configuraciones pertinentes. Se procede, entonces, a realizar una verificación de la conexión a Internet para asegurar su correcto funcionamiento.

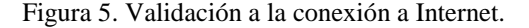

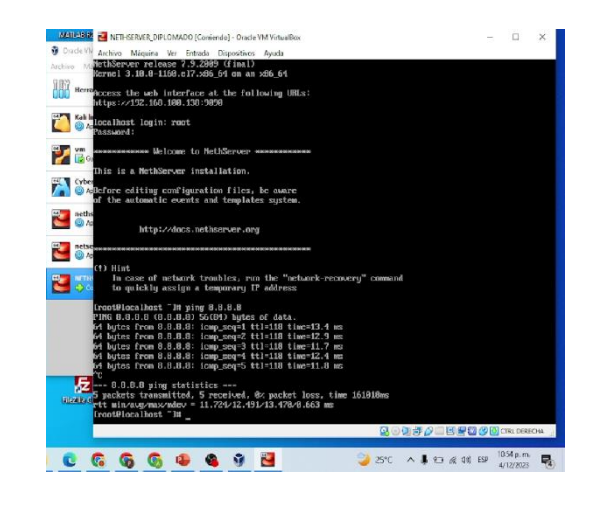

Fuente: Captura de pantalla. Elaboración propia 2023

### **III. SEGUNDA PARTE: SERVIDOR DHCP**

En el menú Sistema, el panel correspondiente al Servidor DHCP proporciona la opción de activar la configuración y establecer parámetros clave. En esta fase, se delimita un rango de direcciones IP, tanto inicial como final, se especifica la puerta de enlace y se configuran los servidores DNS. Este procedimiento se orienta a simplificar la asignación dinámica de direcciones IP a los dispositivos dentro de la red, asegurando así un proceso eficiente y organizado.

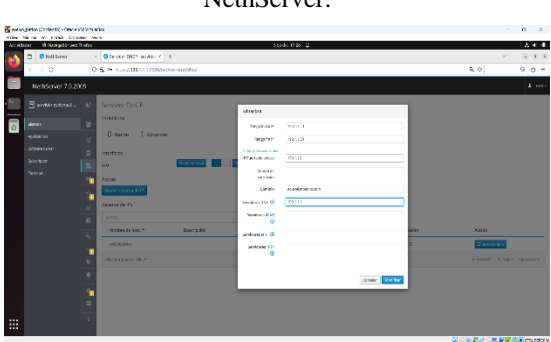

Figura 6. Configuración del Servidor DHCP en NethServer.

Fuente: Captura de pantalla. Elaboración propia 2023

servidor desde la red interna, se procede a realizar la configuración del equipo desktop como un cliente DHCP. Posteriormente, tras reiniciar el equipo, se verifica la correcta asignación de la nueva dirección IP y se confirma la efectiva comunicación con la red, consolidando así un entorno de funcionamiento eficiente y sin contratiempos.

Figura 7. Asignación de IP y Conectividad en el Equipo Desktop

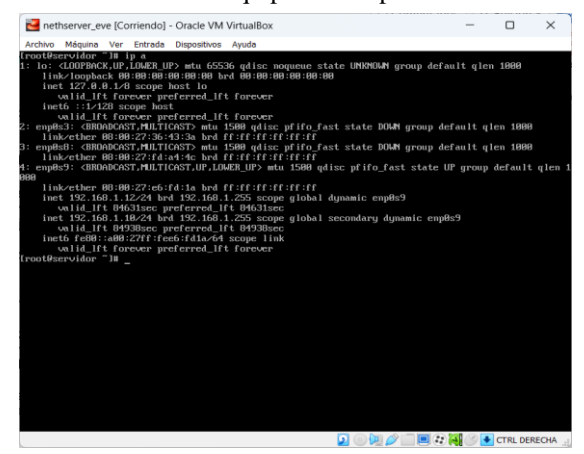

Fuente: Captura de pantalla. Elaboración propia 2023

## **IV. CONFIGURACIÓN DE DNS**

En este segmento, se exploran dos configuraciones relacionadas con el servicio DNS. La primera se centra en un servidor web ubicado en la zona naranja, destacando la página "cursosfacilespython.net". Mientras tanto, la segunda configuración se implementa en NethServer para redireccionar las solicitudes desde la zona verde. Vale la pena destacar que se asigna una dirección IP estática al servidor web, consolidando así un enfoque estructurado y eficaz en la gestión de las configuraciones DNS para distintas zonas.

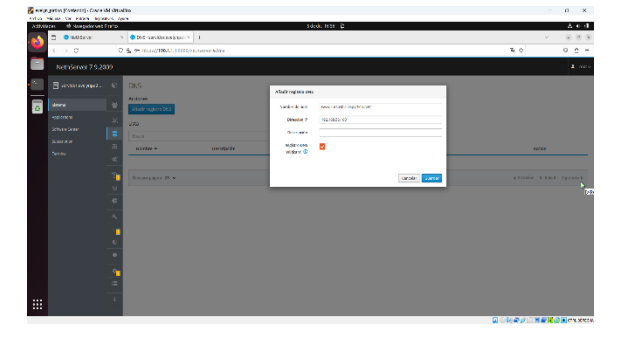

Figura 8. Configuración DNS en NethServer

Fuente: Captura de pantalla. Elaboración propia 2023

La fase de verificación se inicia mediante la ejecución de un ping exitoso desde el equipo desktop ubicado en la zona verde hasta el servidor web. Dentro del menú Sistema, específicamente en la sección DNS, se posibilita la adición de registros DNS, lo que simplifica la configuración de redirecciones. Esta etapa asegura la funcionalidad adecuada de la conexión entre el equipo y el servidor web, respaldando así la gestión eficiente de las configuraciones DNS.

### Figura 9. Verificación de Acceso al Sitio Web desde el Equipo Desktop

| Reservation of preside - their Wilshaller<br>votes trigger or verse program auto- |                                                                                                    |   | $\sim$<br>$\sigma$ | $\sim$  |
|-----------------------------------------------------------------------------------|----------------------------------------------------------------------------------------------------|---|--------------------|---------|
| O findes PSE<br>Adivises                                                          | Det 5 22:53                                                                                                    |   |                    | 品数器     |
| filters (Atlanta)<br>$T = 0.5$ for Tab.                                           | $x - 4$                                                                                                    |   |                    |         |
| O 3 connected implement<br>о<br>×                                                 |                                                                                                    | é | w.                 | $e =$   |
| licew<br>Pythan tool.                                                             |                                                                                                    |   | <b>DESIGNATIV</b>  | Leg Int |
|                                                                                   | Cursos faciles python<br>Available courses                                                                                                    |   |                    |         |
|                                                                                   | Curse do sylkistiage<br>"Senienbauf Granfergentische Patroni Patronium impossie de programmien werald apptentie<br>ampliamente el llando en la industria. Este como così displusis parasopolar a macsivas solutoradores a<br>accurated dades fundamentales de programadan en Python y aplicarias en sus temas dia fas.<br>Pethan es concorán par su simplicable y legibilidad, lo que lo convierte en una execente apócritante para<br>processive compare describidors apartmentels. A bilancide este concurrador personales e los<br>complexistings had deterministic services, from in petricial overalisations, automatical laws.<br>y respiration problemation sustrains an operatives.<br>hiestro obietiva es quantarios poquementor al máximo Pienon s. al mismo tiempo, fornentaria<br>collidated as in important reservatives frepresents are distinten the state de appreciations.<br>experimental formal deglige Pythonesic Indept datin. Commercia"<br>Teacher: Evelyn Palace |   |                    |         |
|                                                                                   |                                                                                                    |   | 日の新春ノ日常愛得のActione  |         |

Fuente: Captura de pantalla. Elaboración propia 2023

## **V. CONTROLADOR DE DOMINIO**

La implementación del Controlador de Dominio involucra un proceso detallado que se inicia con la actualización de paquetes en el Software Center. Posteriormente, se accede al submenú Usuarios y Grupos. En esta fase, un asistente proporciona orientación para la creación de un nuevo dominio, asignando una dirección IP específica y configurándolo como puente en la tarjeta de red de la zona verde. Estos pasos son cruciales para establecer un dominio funcional y coherente en el entorno de NethServer, asegurando una integración efectiva en la infraestructura existente.

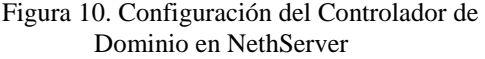

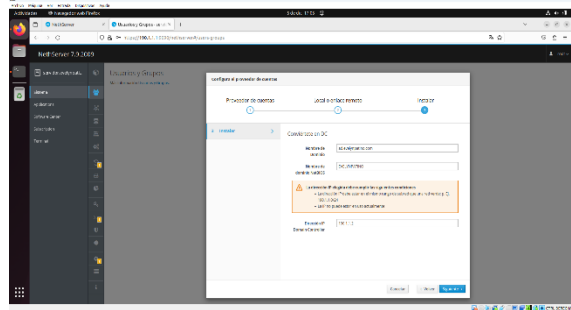

Fuente: Captura de pantalla. Elaboración propia 2023

Con el objetivo de garantizar la coherencia en el entorno, se realizan ajustes en los parámetros del servidor DHCP asociados al dominio. Además, se lleva a cabo la creación y desbloqueo de cuentas de usuario, complementado con la vinculación exitosa del equipo desktop al dominio configurado. Este conjunto de acciones se presenta como una fase crítica en el proceso de implementación del Controlador de Dominio en NethServer, asegurando una integración eficiente de los dispositivos y usuarios dentro del entorno de red establecido.

#### Figura 11. Actualización de Dominio y DNS en **DHCP**

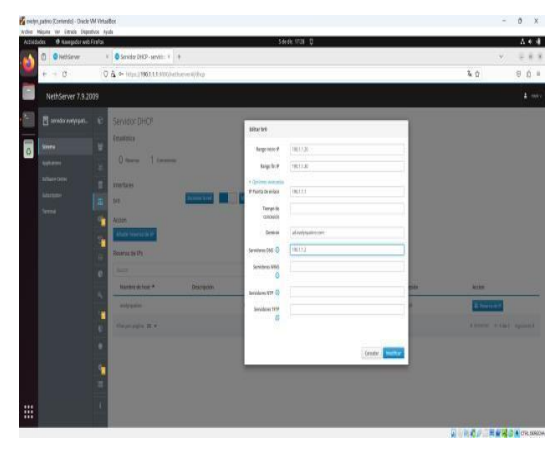

Fuente: Captura de pantalla. Elaboración propia 2023

Figura 12. Creación de Usuario de Dominio y Vinculación del Equipo Desktop

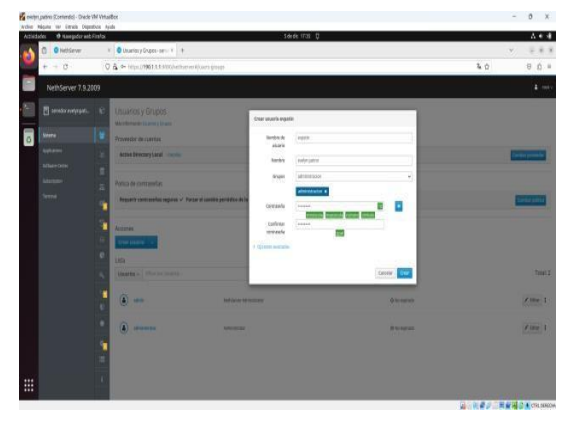

Fuente: Captura de pantalla. Elaboración propia 2023

## **VI. TERCERA PARTE: PROXY**

En el extenso panorama de las redes, la incorporación de un proxy se destaca como un componente cargado de beneficios. Desde imponer control sobre el acceso a Internet hasta mejorar el rendimiento y fortalecer la seguridad, esta sección se adentra en el núcleo esencial de un proxy y su habilidad para transformar la administración de la conectividad en entornos empresariales.

La instalación del software se ejecuta a través de la pestaña del "Centro de Software", marcando las opciones correspondientes a firewall, filtro web y proxy web. Este proceso es esencial para habilitar las funcionalidades necesarias que permitirán al proxy cumplir su papel crucial en la gestión integral de la conectividad empresarial..

Figura 13. Instalación de la aplicación Proxy.

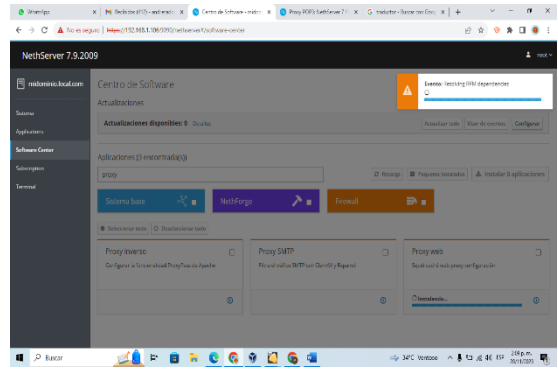

Fuente: Captura de pantalla. Elaboración propia 2023

La implementación del proxy incluye la activación para la zona verde, integrando la habilitación de categorías y la creación de destinos host. Este paso es esencial para garantizar el funcionamiento efectivo del proxy y su capacidad para gestionar y controlar el tráfico de la red en la zona verde. La habilitación de categorías y la definición de destinos host permiten una configuración más detallada y adaptada a las necesidades específicas del entorno empresarial.

Figura 14. Ingreso al dominio de Nethserver.

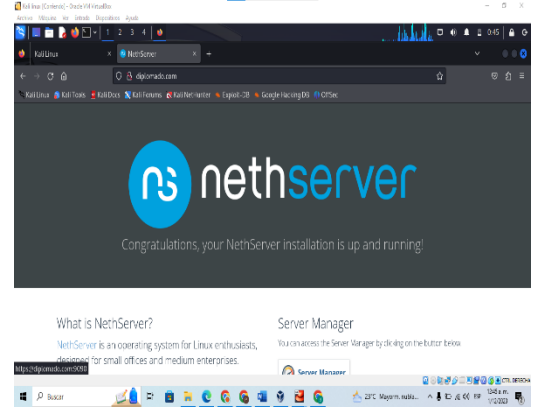

Fuente: Captura de pantalla. Elaboración propia 2023 Figura 15. Panel de control Nethserver

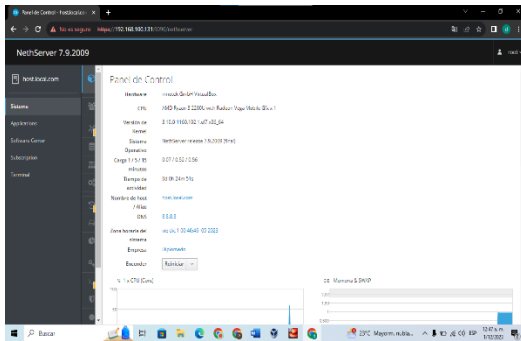

Fuente: Captura de pantalla. Elaboración propia 2023

Dirigiéndonos a la sección de "Aplicaciones", se espera encontrar las aplicaciones recién instaladas.

Figura 16. Aplicaciones instaladas en Nethserver

| NethServer 7.9.2009    |                           |                       |                                                                          |         | я                               | $new \sim$ |
|------------------------|---------------------------|-----------------------|--------------------------------------------------------------------------|---------|---------------------------------|------------|
| <b>R</b> hostiocation  | Aplicaciones <sup>®</sup> |                       |                                                                          |         |                                 |            |
| Sigene                 | <b>Zuson</b>              |                       |                                                                          |         |                                 | Refresca   |
| Applications           | Lap                       | Nembre 4              | Descripción                                                              | Versión | Accion                          |            |
| <b>Solhoane Cerrer</b> | G                         | Antivirus             | Network and the orie (Tank)                                              | 161     | dA                              | ÷          |
| Subscription           | G                         | File ennuy            | Share they with your working group                                       | 45.5    | <b>CE Airwin</b>                | ĩ          |
| Terrorell              | G                         | Firmall               | Firevall implementation based on Shorewall                               | 3.99.3  | <b>CE Ajaster</b>               | ı          |
|                        | e                         | <b>V2N</b>            | The module provides and interface to configure. Plac and OpenFPs nutrals | 572     | <b>CC</b> Navional              | t          |
|                        | G                         | Web Prony & Efter     | Configuration for 1 guid own Ingles of they                              | 1342    | <b>CE Airwins</b>               | f,         |
|                        |                           | Web server            | Web server comfiguration with nemed virtual hosts and reverse proxy      | 1121    | <b>CE</b> Airwice               | ĩ          |
|                        |                           | Nilst per paging 25 w |                                                                          |         | 4 Anterior 1-8 de 6 Siguierre 3 |            |
|                        |                           |                       |                                                                          |         |                                 |            |
|                        |                           |                       |                                                                          |         |                                 |            |

Fuente: Captura de pantalla. Elaboración propia 2023

Figura 17. Configuración dirección IP de la red.

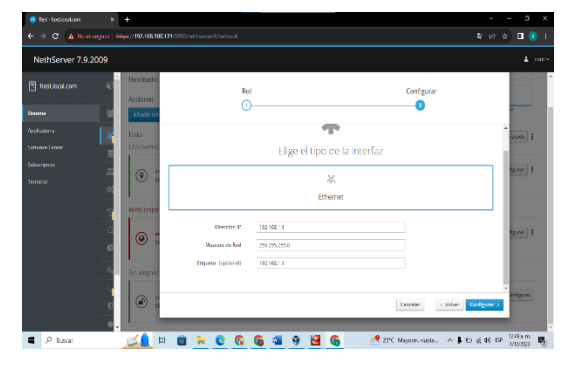

Fuente: Captura de pantalla. Elaboración propia 2023

Continuando con el proceso del proxy, se procede con la activación para la zona verde. Este paso específico implica la habilitación de categorías y la creación de destinos host en el entorno de NethServer. La activación de categorías es esencial para clasificar y gestionar el tráfico web de manera efectiva, mientras que la creación de destinos host permite definir reglas específicas para el acceso a recursos y servicios desde la zona verde. Esta fase contribuye significativamente a la configuración personalizada del proxy, adaptándolo a los requisitos particulares del entorno empresarial.

Figura 18. Activación para la zona verde.

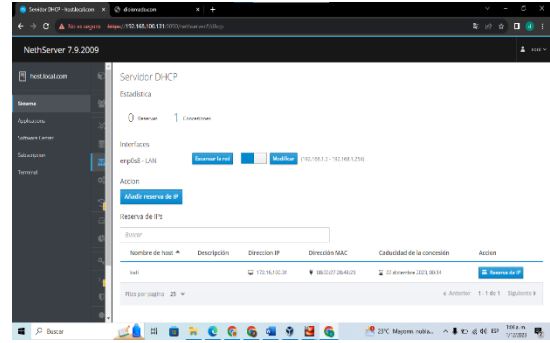

Fuente: Captura de pantalla. Elaboración propia 2023

Figura 19. Configuración de la dirección IP.

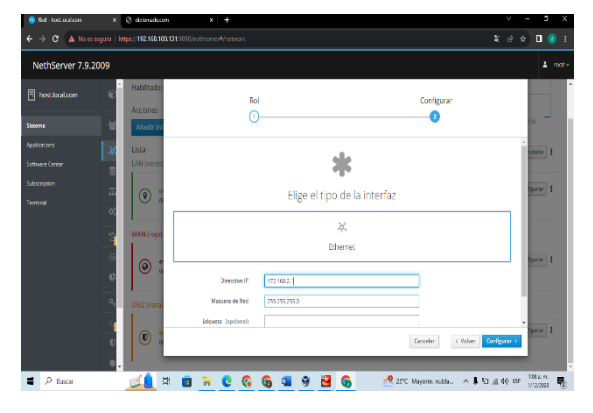

Fuente: Captura de pantalla. Elaboración propia 2023

Para validar la configuración del proxy, se realiza una prueba de conectividad al sitio web de dominio que está siendo gestionado. Esta prueba es esencial para asegurarse de que las políticas y configuraciones implementadas estén funcionando según lo previsto. Se verifica la correcta redirección y filtrado del tráfico web desde la zona verde, lo que garantiza que el proxy esté operando de manera efectiva y cumpliendo con los objetivos establecidos. La verificación exitosa de esta prueba refleja la adecuada implementación y funcionamiento del proxy en el entorno de NethServer.

Figura 20. Conectividad al sitio web de dominio.

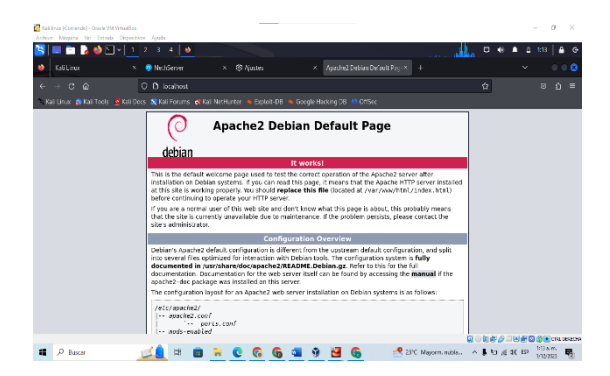

Fuente: Captura de pantalla. Elaboración propia 2023

Las configuraciones IP son revisadas y ajustadas según sea necesario.

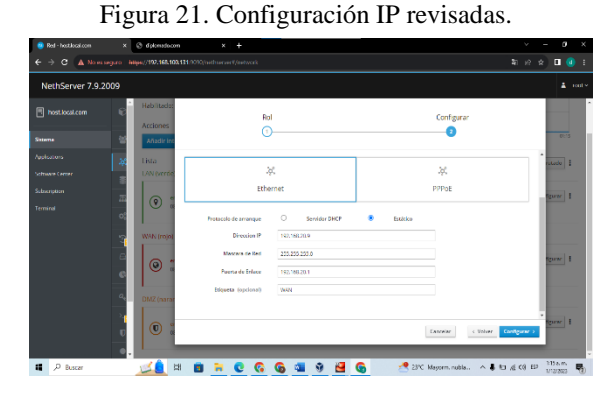

Fuente: Captura de pantalla. Elaboración propia 2023

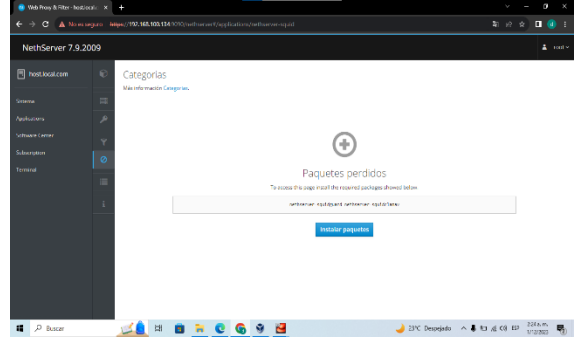

Figura 22. Instalación paquetes de categorías.

Fuente: Captura de pantalla. Elaboración propia 2023

En la configuración del proxy, se toma la decisión de seleccionar el modo SSL transparente como la opción preferida. Esta elección específica se realiza considerando las necesidades y requisitos del entorno de

NethServer. Optar por el modo SSL transparente implica que el proxy será capaz de manejar de manera eficiente las conexiones seguras a través del protocolo SSL, garantizando así una capa adicional de seguridad en la gestión del tráfico web. Este paso es crucial para adaptar el proxy a las especificidades de la infraestructura y asegurar un entorno seguro y protegido en la administración de la conectividad empresarial.

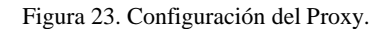

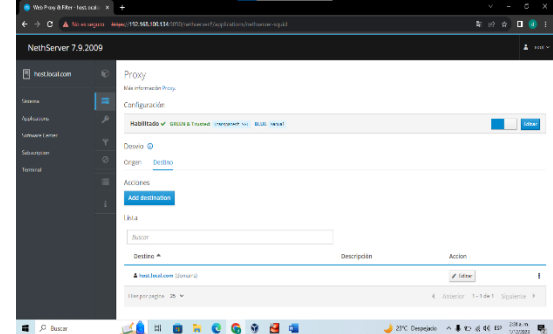

Fuente: Captura de pantalla. Elaboración propia 2023

Para manejar el tráfico excluido del proxy, se recurre a la sección de "Desvío", donde se pueden configurar exclusiones basadas en la dirección IP de origen o los sitios de destino.

Figura 24. Filtro de Proxy en Nethserver.

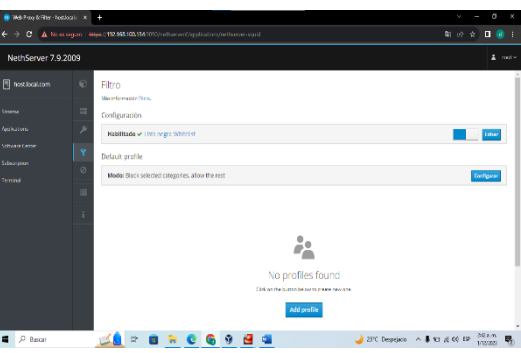

Fuente: Captura de pantalla. Elaboración propia 2023

En la configuración del proxy, se toma la decisión de seleccionar el modo SSL transparente como la opción preferida. Esta elección específica se realiza considerando las necesidades y requisitos del entorno de NethServer. Optar por el modo SSL transparente implica que el proxy será capaz de manejar de manera eficiente las conexiones seguras a través del protocolo SSL, garantizando así una capa adicional de seguridad en la gestión del tráfico web. Este paso es crucial para adaptar el proxy a las especificidades de la infraestructura y asegurar un entorno seguro y protegido en la administración de la conectividad empresarial.

Figura 25. Activación antivirus en Nethserver.

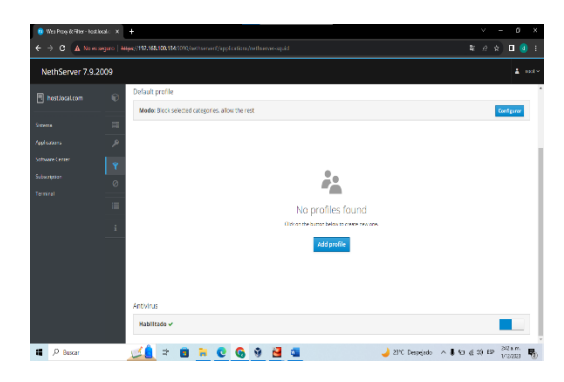

Fuente: Captura de pantalla. Elaboración propia 2023

En este punto del proceso, se definen restricciones específicas destinadas a un cliente particular. Esto implica la configuración de parámetros y límites particulares para dicho cliente, lo que contribuye a una gestión más precisa y personalizada de su acceso a Internet y otros servicios relacionados. Estas restricciones pueden abarcar diversos aspectos, como limitaciones de acceso a sitios web, restricciones de ancho de banda, o cualquier otro criterio relevante para adaptarse a las necesidades específicas del usuario o cumplir con políticas internas de la empresa.

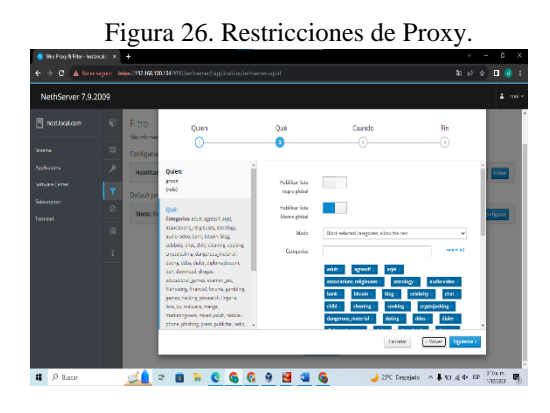

Fuente: Captura de pantalla. Elaboración propia 2023

En esta fase, se configura el proxy en el equipo cliente de la red LAN.

Figura 27. Configuraciones LAN en Proxy.

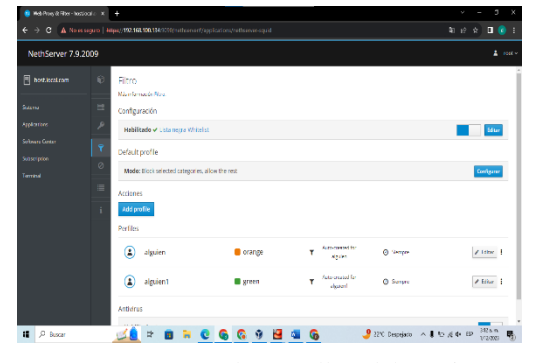

Fuente: Captura de pantalla. Elaboración propia 2023

En este segmento, se tiene la posibilidad de bloquear extensiones de archivos, incorporar listas negras y blancas a nivel global, y activar la coincidencia de expresiones en las URL.

Figura 28. Categoría en Nethserver de Proxy.

| Wo Proy & Flux - Institute - X +                                                                                                    | $\boldsymbol{\times}$<br>v                                        |
|----------------------------------------------------------------------------------------------------|-------------------------------------------------------------------|
| C A No et sequro   Missic 192.998.100.124:100 (homework(applications/netherver-squid<br>e<br>٠                                                                                                    | <b>R 2 8 8 8 1</b>                                                |
| NethServer 7.9.2009                                                                                                    | $2$ method                                                        |
| <b>E</b> hotkoton<br>0<br>Categorias<br>Mise formatic Cooperas<br>$\equiv$<br>Steel<br>Configuración<br>ه<br>Audiocione<br>Lista negra : Université Toulouse (Ibre) Categories let<br>Schwarz Gorden<br>$\overline{\mathbf{Y}}$<br>Acciones<br>Subscription<br>l ø<br>Add category<br>Terminal<br><b>IE</b><br>Categorias personalizadas | Configurer                                                        |
| f.<br>ø<br>diplomado.com<br><b>W</b> hast local rom                                                                                                    | $I$ title $ $                                                     |
| o Cal<br>$\blacksquare$ $\triangleright$ back<br><b>SPERCG9846</b>                                                                                                    | 25n <sub>n</sub><br>J 2PC Depajato A & 40 ≤ 01 EP<br>导<br>trance. |

Fuente: Captura de pantalla. Elaboración propia 2023

En el entorno Linux, se realiza la configuración de la red en el puerto 3128, vinculándolo con el dominio de NethServer.

Figura 29. Configuración de la red en VM.

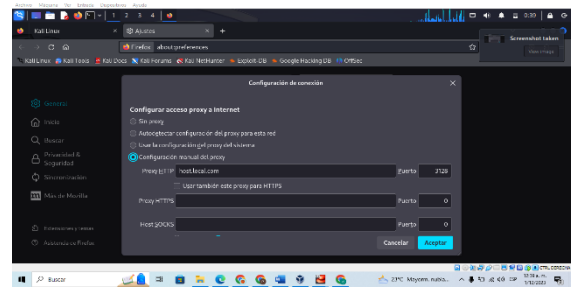

## Fuente: Captura de pantalla. Elaboración propia 2023

En la configuración del filtro del perfil, se habilita la lista negra global, la lista blanca global, el bloqueo del acceso a sitios web por dirección IP y la prohibición de extensiones de archivos.

Figura 30. Filtro de perfil de Nethserver.

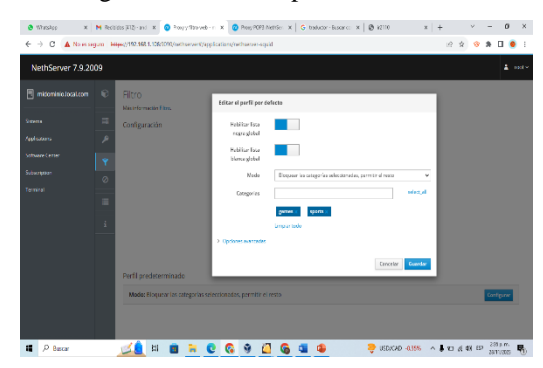

Fuente: Captura de pantalla. Elaboración propia 2023

En el proceso de configuración, se incorpora la capacidad de filtrar por perfiles, permitiendo la asociación de perfiles personalizados a usuarios, hosts, grupos de hosts, zonas o roles de interfaz.

Figura 31. Perfil de Nethserver.

| @ Whiteler-                             | x M Robides (412) - and X C Proels filter web - x C ProelPDP3 Nettle x G traductor - Buscards x   @ (211) | n<br>$\boldsymbol{\times}$<br>$x +$                        |
|-----------------------------------------|----------------------------------------------------------------------------------------------------|------------------------------------------------------------|
| $\alpha$<br>$\epsilon$<br>$\rightarrow$ | A No exague   Hips://197.165.1.1061070/refloaverh/application/rethanse-aguid                              | $\blacksquare$<br>匠 育<br>œ                                 |
| NethServer 7.9.2009                     |                                                                                                    | ٠<br>and v                                                 |
| modelonialogical<br><b>Streets</b>      | Fitro<br>$\bullet$<br>We information filtro.<br>$\equiv$                                                  |                                                            |
| <b>Automa</b><br><b>School Cener</b>    | Configuración<br>٩<br>Habilitado v i kranegra i krabiterra<br>$\mathbf{r}$                                | <b>Leiten</b>                                              |
| Subscription<br>Terminal                | Parii prodotorminado<br>ø<br>Modo: Bioquear las categorias seleccionadas, permitir el resto               | Configure                                                  |
|                                         | 面                                                                                                    |                                                            |
|                                         |                                                                                                    |                                                            |
|                                         | No se han encontrado perfiles<br>Hage into an all bander de abajo para crear uno maison.                  |                                                            |
|                                         | Agregar perfi                                                                                             |                                                            |
| P Buscar<br>推                           |                                                                                                    | 239 n m<br>-9 SPC Version ∧ & to a 20 EP<br><b>NOTICED</b> |

Fuente: Captura de pantalla. Elaboración propia 2023

Validar el correcto funcionamiento del proxy desde una estación de trabajo GNU/Linux se convierte en un paso imperativo. Instrucciones meticulosas serán proporcionadas para llevar a cabo pruebas exhaustivas, verificar la efectividad del control de acceso y garantizar la aplicación efectiva de las políticas configuradas. A continuación, se abordará la implementación y

configuración detallada de la creación de una VPN.

Figura 32. Creando usuario VPN

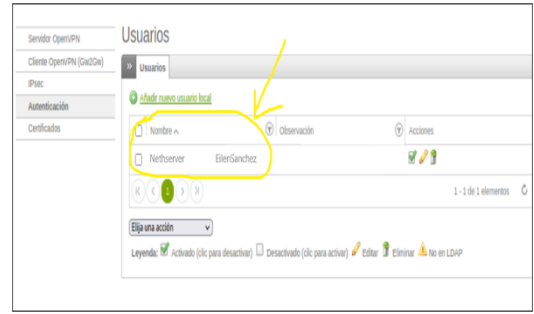

 Fuente: Captura de pantalla. Elaboración propia 2023

Tras la instalación de NethServer, se procede a la creación de un usuario VPN destinado a la conexión con el servidor NethServer, directamente desde el Endian Firewall.

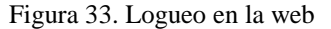

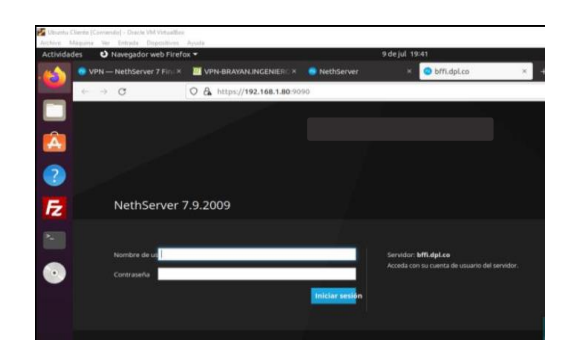

 Fuente: Captura de pantalla. Elaboración propia 2023

Desde la máquina cliente, se inicia sesión en la interfaz web utilizando la dirección IP asignada a NethServer, según se observa en la imagen proporcionada.

Figura 34. Configuración del Túnel VPN

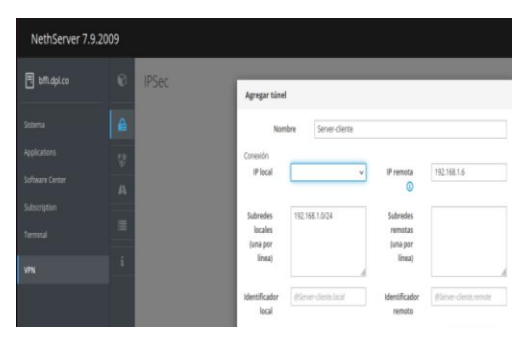

Fuente: Captura de pantalla. Elaboración propia 2023

Iniciando la configuración, se pueden establecer los parámetros del túnel que facilitará la conexión de la VPN entre el cliente y el servidor.

### Figura 35. Acceso a OpenVPN

\_\_\_\_\_\_\_\_\_

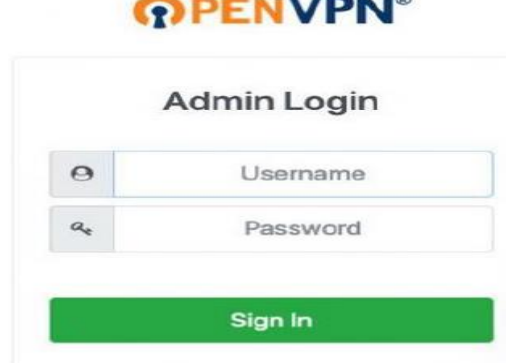

Fuente: Captura de pantalla. Elaboración propia 2023

En esta etapa, se verifica la conectividad después de haber establecido el túnel, identificando el éxito del proceso a través de la imagen proporcionada.

#### **VII. CONCLUSIONES**

En relación al trabajo final, logramos trabajar en la implementación y configuración de la plataforma Nethserver, en la cual se logró asignar direcciones IP y creación de túneles que brinden seguridad en la VPN.

También se logró realizar una configuración limpia y bien detallada de del famoso servidor DNS, cabe mencionar que el proxy y el cortafuegos lograron fortalecer las defensas permitiendo realizar un filtrado con acceso a internet para protección de diferentes amenazas que se puedan presentar.

La implementación exitosa de NethServer y la fusión del proxy emergen tales elementos fundamentales para el planteamiento de una infraestructura informática robusta y adaptada a las necesidades empresariales. El mando cierto del acceso a Internet, la optimización del rendimiento y la mejora de la seguridad brindan una sólida raíz para responsabilizar los desafíos dinámicos y las demandas cambiantes de los entornos empresariales. En esta tendencia, la implementación del proxy no solamente cumple con los requisitos técnicos, salvo que además refleja una estrategia proactiva para avalar la eficacia y la invulnerabilidad en la gestión de la conectividad en el espacio empresarial.

Para finalizar, resaltamos que el Nethserver juega un papel fundamental e importante en cuanto a seguridad y gestión de infraestructura TI, el cual logra cumplir las expectativas de los usuarios que deciden optar por esta poderosa herramienta.

#### **REFERENCIAS**

- Servidor DHCP y PXE NethServer 7 Final. (s.f.). Administrator Manual — NethServer 7 Final. <https://docs.nethserver.org/es/v7/dhcp.html>
- Home page. (s. f.). Small Business Linux Server Made Easy. Recuperado 5 de julio de 2022, de https://www.nethserver.org/
- Proxy web NethServer 7 Final. (s.f.). Administrator Manual -NethServer 7 Final. https://docs.nethserver.org/es/v7/web\_proxy.html
- GitHub NethServer/docs: NethServer documentation. (s.f.). GitHub. https://github.com/NethServer/docs
- Oracle (2020). Manual de usuario VirtualBox. VirtualBox. https://www.virtualbox.org/manual/